# **VACON 20**<br>AC DRIVES

# **HITRI VODNIK**

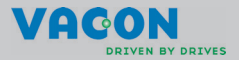

telesne poškodbe.

**Ta hitri vodnik vključuje nujno potrebne korake za preprosto vgradnjo in nastavitev frekvenčnega pretvornika Vacon 20. Pred začetkom uporabe frekvenčnega pretvornika prenesite in preberite celotna navodila za uporabo za model Vacon 20 na naslovu: www.vacon.com -> Support & Downloads (Podpora in prenosi)**

#### <span id="page-1-0"></span>**1. VARNOST**

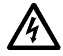

#### **ELEKTRIČNO VGRADNJO SME OPRAVITI SAMO USPOSOBLJEN ELEKTRIČAR!**

Ta hitri vodnik vsebuje jasno označena opozorila, ki so zagotavljajo vašo osebno varnost in preprečujejo nehoteno škodo na izdelku ali z njim povezanih napravah.

#### **Skrbno preberite ta opozorila:**

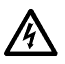

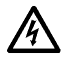

Priključne sponke motorja U, V, W (T1, T2, T3) in sponki –/+ zavornega upora (če je vgrajen) so pod napetostjo, ko je Vacon 20 priključen na omrežno napetost, tudi če motor ne teče.

Ko je Vacon 20 priključen na omrežno napetost, so deli napajalne enote frekvenčnega pretvornika pod napetostjo. Stik z deli pod napetostjo je skrajno nevaren in lahko povzroči smrt ali težje

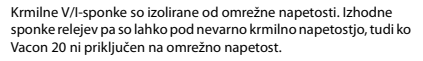

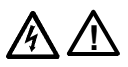

Uhajavi ozemljitveni tok pri frekvenčnih pretvornikih Vacon 20 presega 3,5 mA. Po standardu EN61800-5-1 mora biti zagotovljen oklepljen zaščitni ozemljitveni priključek. **Glejte poglavje [7!](#page-41-0)** Če frekvenčni pretvornik deluje v sklopu stroja, mora proizvajalec

Če Vacon 20 odklopite z omrežne napetosti, ko poganja motor, ostane pod napetostjo, če ima motor napajanje iz procesa. V tem primeru motor deluje kot vir električnega napajanja frekvenčnega

Ko odklopite frekvenčni pretvornik iz električnega omrežja,

stroj opremiti z glavnim stikalom (EN 60204-1).

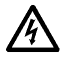

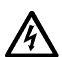

počakajte, da se ventilator ustavi in da se izklopijo segmenti prikazovalnika ali lučke za stanje na sprednji plošči. Pred delom na priključkih enote Vacon 20 počakajte še nadaljnjih pet minut.

Če je aktivirana funkcija samodejnega vnovičnega zagona, se lahko motor po napaki samodejno zažene.

pretvornika.

#### **2. VGRADNJA**

#### **2.1 Mehanska vgradnja**

Enoto Vacon 20 lahko na steno pritrdite na dva načina. Modele MI1–MI3 lahko pritrdite z vijaki ali letvijo DIN, modele MI4–MI5 pa z vijaki ali prirobnico.

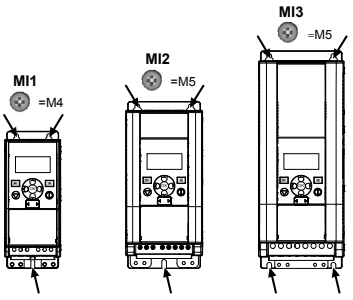

Slika 1: Pritrditev z vijaki, MI1–MI3

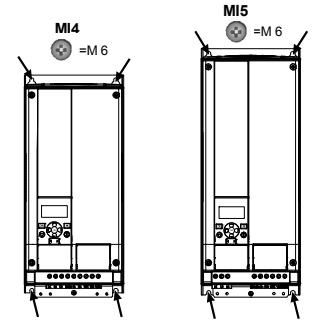

Slika 2: Pritrditev z vijaki, MI4–MI5

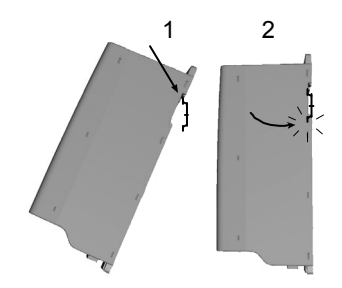

Slika 3: Pritrditev z letvijo DIN, MI1–MI3

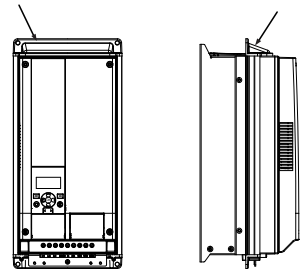

Slika 4: Pritrditev s prirobnico, MI4–MI5

**Opomba!** Upoštevajte vgradne mere na hrbtni strani pogona.

Pustite **prostor** za hlajenje: zgoraj **(100 mm)**, spodaj **(50 mm)** in ob straneh **(20 mm)**  enote Vacon 20! Pri modelih MI1–MI3 je vgradnja brez stranskega razmika dovoljena samo, če je temperatura okolja pod 40 °C. Pri modelih MI4–MI5 vgradnja brez stranskega razmika ni dovoljena.

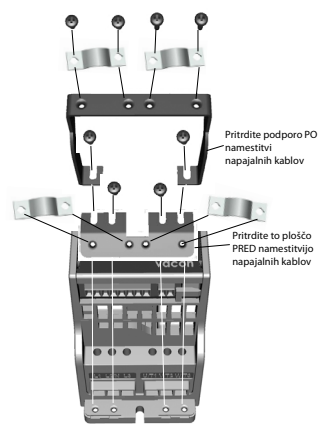

Slika 5: Pritrditev plošče PE in podpore za kable API, MI1–MI3

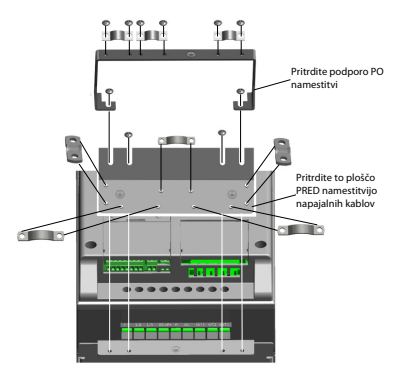

Slika 6: Pritrditev plošče PE in podpore za kable API, MI4–MI5

#### **2.2 Kabli in priključki**

#### **2.2.1 Napajalni kabli**

**Opomba!** Zatezni moment za napajalne kable je 0,5–0,6 Nm

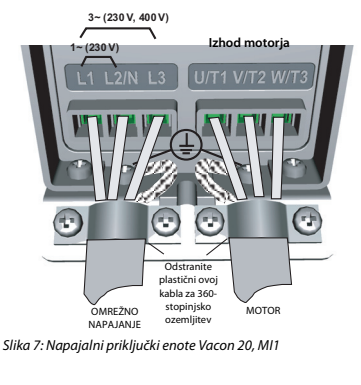

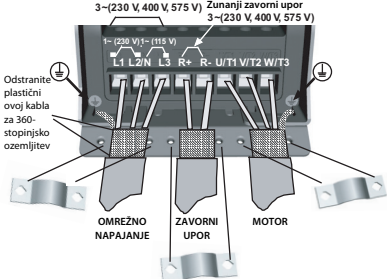

Slika 8: Napajalni priključki enote Vacon 20, MI2–MI3

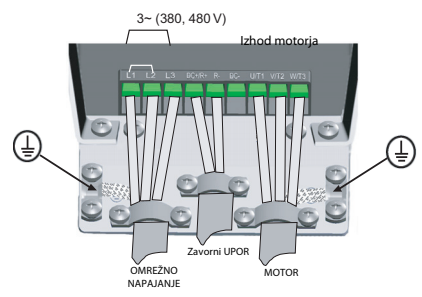

Slika 9: Napajalni priključki enote Vacon 20, MI4

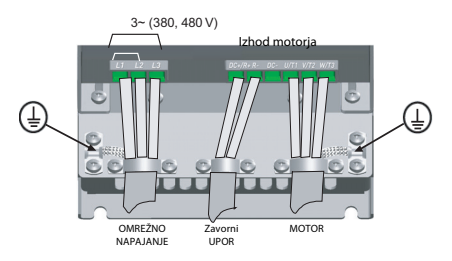

Slika 10: Napajalni priključki enote Vacon 20, MI5

#### **2.2.2 Krmilni kabli**

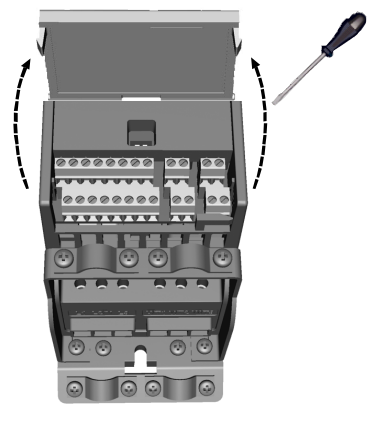

Slika 11: Odprite pokrov (MI1–MI3)

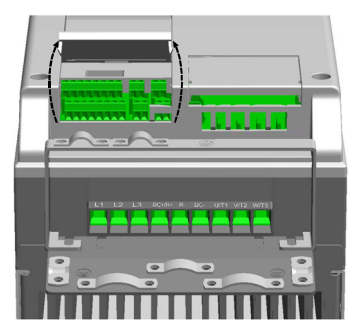

Slika 12: Odprite pokrov (MI4–MI5)

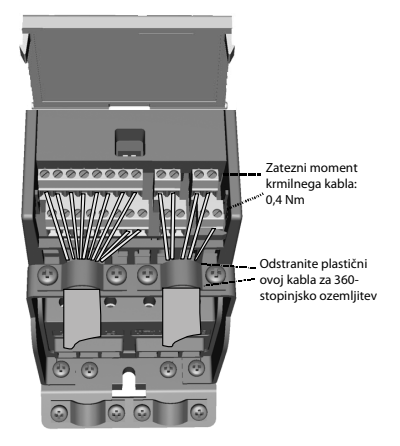

Slika 13: Namestite krmilne kable (MI1–MI3)

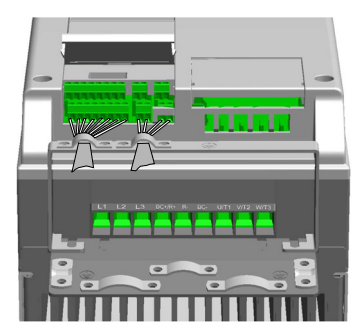

Slika 14: Namestite krmilne kable (MI4–MI5)

#### **3. KRMILNI V/I IN PRIKLJUČNE SPONKE**

## **Vacon 20**

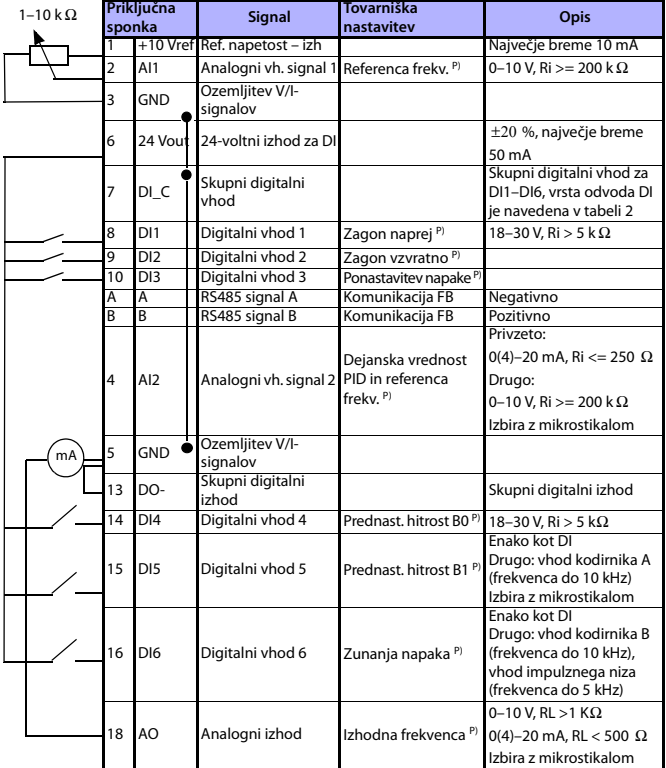

Tabela 1: Vacon 20 – Privzeta konfiguracija V/I za splošno uporabo in priključki za krmilno ploščo P) = programirljiva funkcija, za podrobnosti glejte Navodila za uporabo: seznami parametrov in opisi

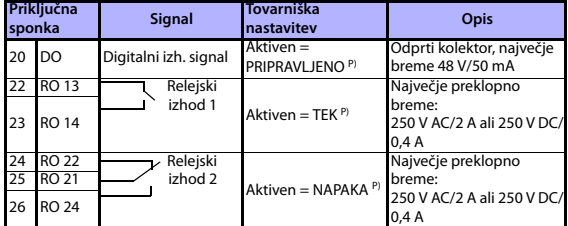

Tabela 1: Vacon 20 – Privzeta konfiguracija V/I za splošno uporabo in priključki za krmilno ploščo

P) = programirljiva funkcija, za podrobnosti glejte Navodila za uporabo: seznami parametrov in opisi

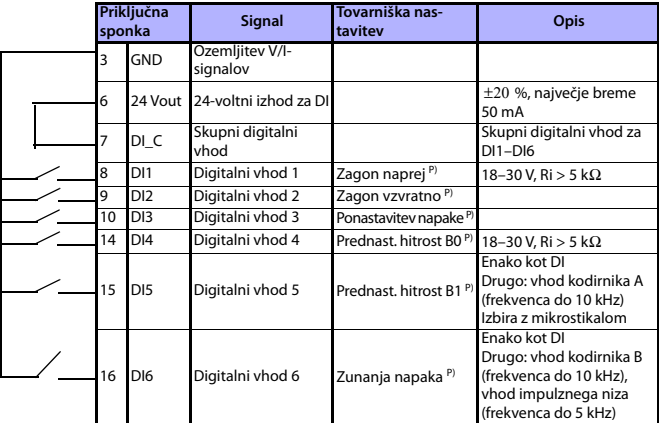

<span id="page-10-0"></span>Tabela 2: Vrsta odvoda DI, odstranite mostič J500 in priključite žico skladno s tabelo 2

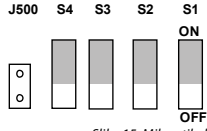

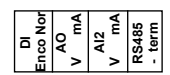

V/I-priključne sponke enote Vacon 20:

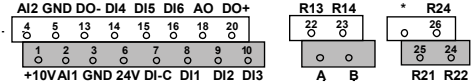

24-urna podpora: +358 (0) 201 212 575 • E-pošta: vacon@vacon.com

#### **4. UPORABA MENIJEV IN ZAGON**

#### **4.1 Glavni meniji modela Vacon 20**

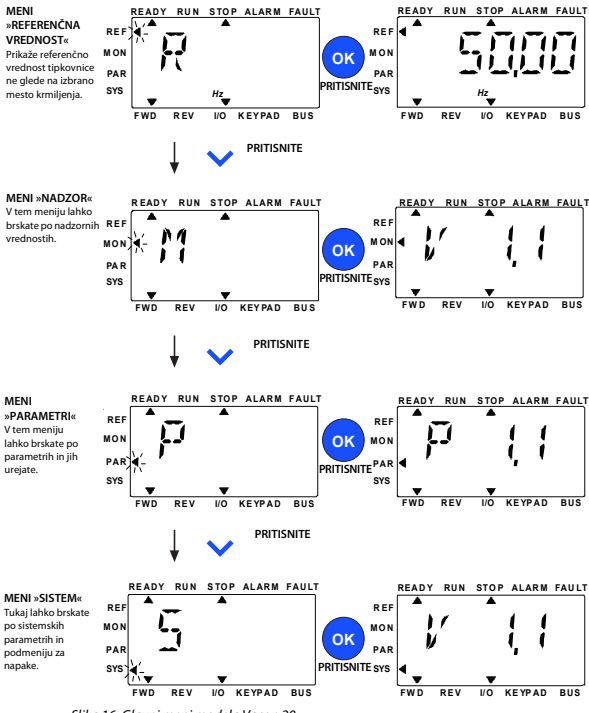

Slika 16: Glavni meni modela Vacon 20

Tel.: +358 (0) 201 2121 • Telefaks: +358 (0) 201 212205

#### **4.2 Čarovnik za prvo nastavitev in zagon**

#### **4.2.1 Koraki prve nastavitve:**

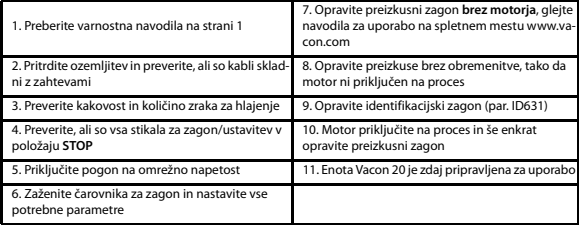

Tabela 3: Koraki prve nastavitve

#### **4.2.2 Čarovnik za zagon**

Enota Vacon 20 zažene čarovnika za zagon ob prvem vklopu. Čarovnika zaženite z nastavitvijo SYS par.4.2 =1. Postopek prikazujejo naslednje slike.

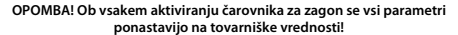

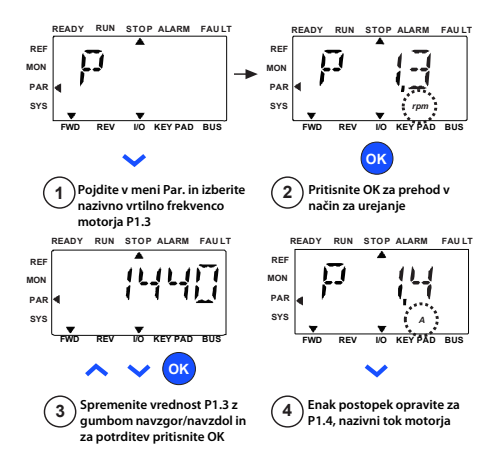

Slika 17: Čarovnik za zagon za Vacon 20 (standardna aplikacija)

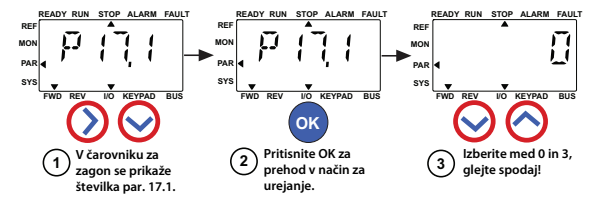

**Selections: Izbire:**

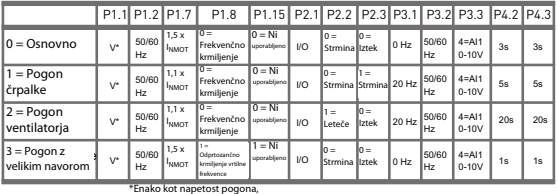

"Enako kot napetost pogona,<br>razen pri pogonih 115 V, kjer je

ta vrednost 230 V.

**Parameters affected: parametri: Prizadeti** 

P1.1 Motor Un (V) P1.2 Motor fn (Hz) P1.1 Motor Un (V)

P1.2 Motor fn (Hz) P1.7 Tokovna omejitev (A)

P1.7 Tokovna omejitev (A)<br>P1.8 Način krmiljenja motorja

P1.15 Zvišanje navora P2.1 Mesto krmiljenja

P2.2 Funkcija zagona

P2.3 Funkcija ustavitvi<br>P3.1 Najm. frekvenca P2.3 Funkcija ustavitve

r3.1 najm. frekvenca<br>P3.2 Najv. frekvenca

P3.3 V/I-referenca

P3.3 V/I-referenca<br>P4.2 Čas pospeš. (s)

P4.3 Čas upočas. (s)

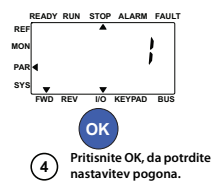

Slika 18: Nastavitev pogona

#### **5. NADZOR IN PARAMETRI**

**OPOMBA! Ta navodila veljajo za standardno aplikacijo Vacon 20. Če potrebujete podrobne opise parametrov, prenesite navodila za uporabo, ki so na voljo na naslovu www.vacon.com -> Support & downloads (Podpora in prenosi).**

#### **5.1 Nadzorne vrednosti**

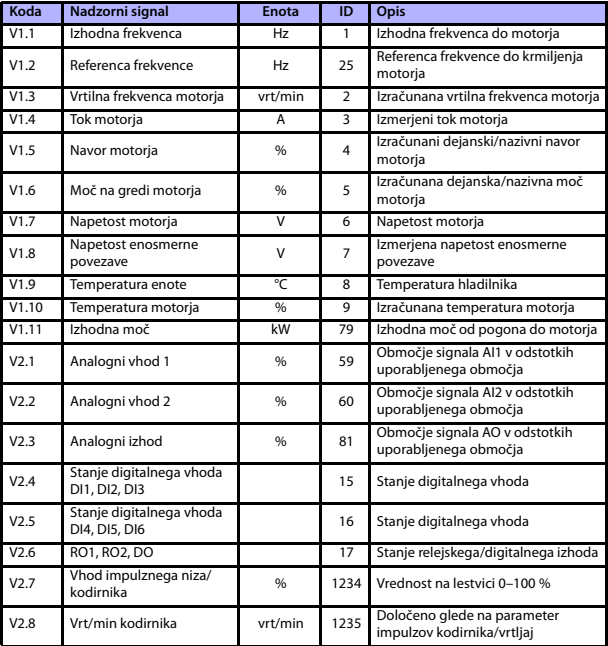

Tabela 4: Nadzorne vrednosti za model Vacon 20 (splošni način uporabe)

#### nadzor in parametri vacon • 17

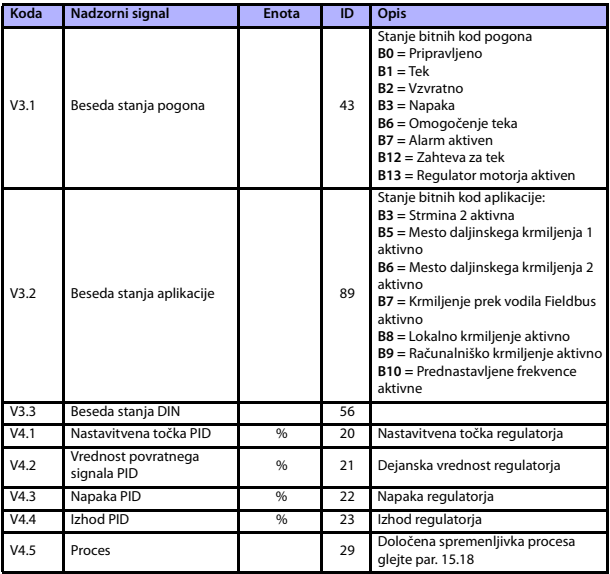

Tabela 4: Nadzorne vrednosti za model Vacon 20 (splošni način uporabe)

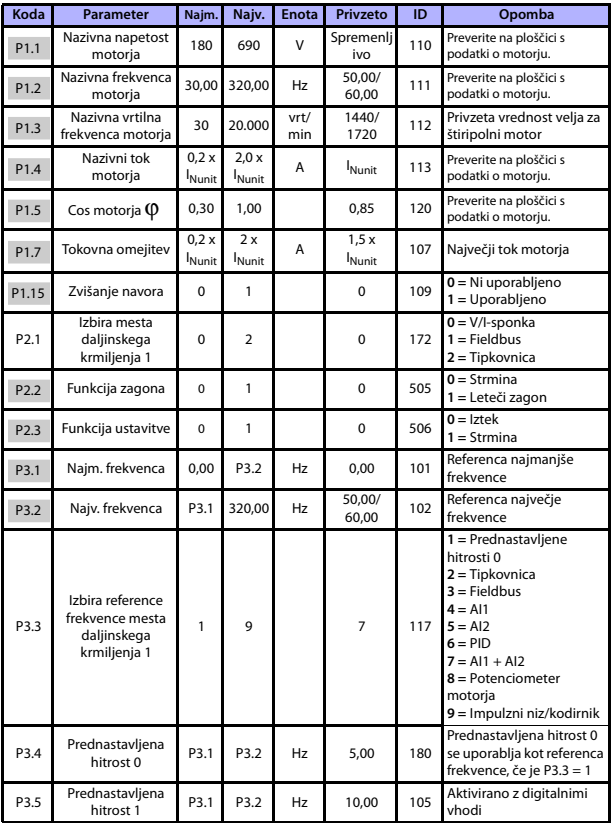

#### **5.2 Parametri hitre nastavitve (navidezni meni, prikaže se, če je par. 17.2 = 1)**

Tabela 5: Parametri hitre nastavitve

#### nadzor in parametri vacon • 19

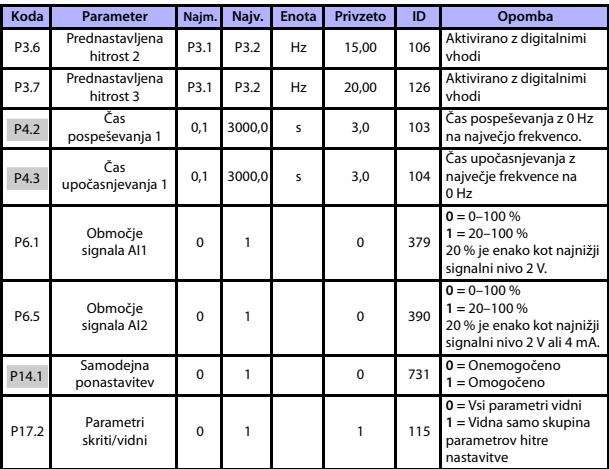

Tabela 5: Parametri hitre nastavitve

### **5.3 Nastavitve motorja (krmilna plošča: meni PAR -> P1)**

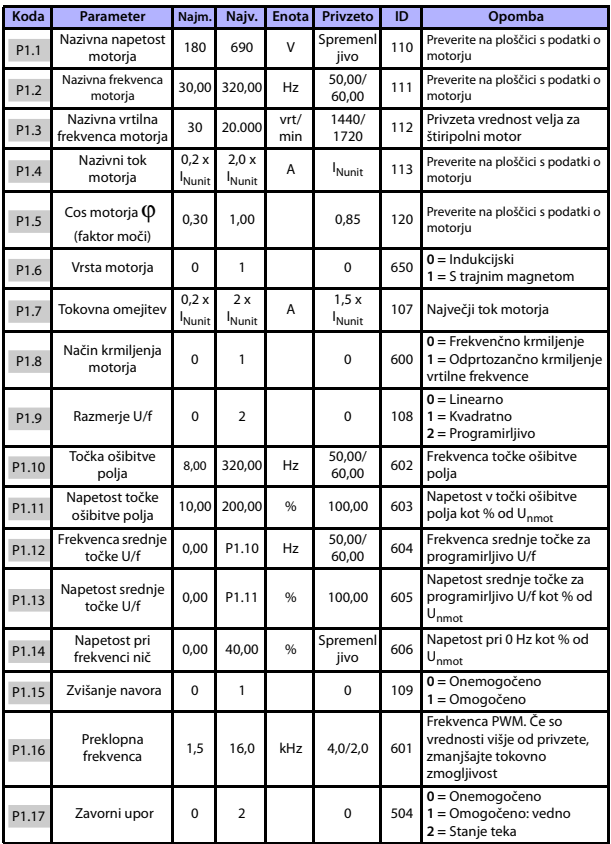

Tabela 6: Nastavitve motorja

#### nadzor in parametri vacon • 21

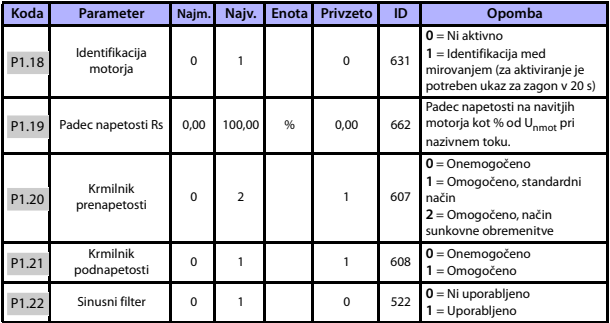

Tabela 6: Nastavitve motorja

**OPOMBA!** Ti parametri so prikazani, če je P17.2 = 0.

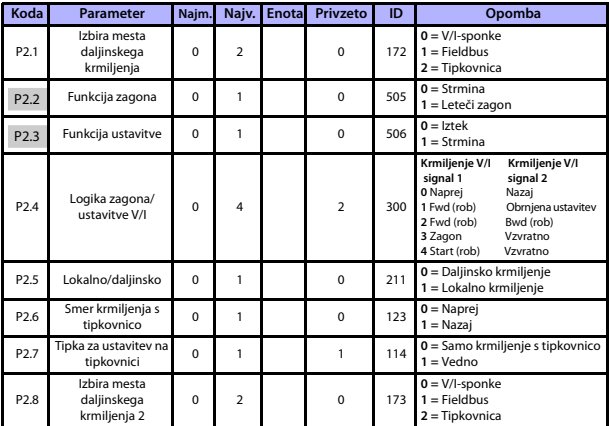

#### **5.4 Nastavitev zagona/ustavitve (krmilna plošča: meni PAR -> P2)**

Tabela 7: Nastavitev zagona/ustavitve

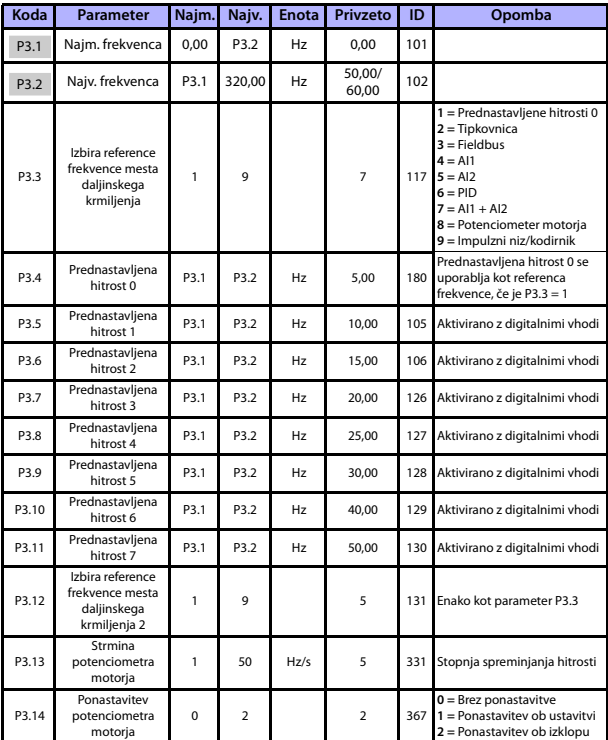

#### **5.5 Reference frekvence (krmilna plošča: meni PAR -> P3)**

Tabela 8: Reference frekvence

**OPOMBA!** Ti parametri so prikazani, če je P17.2 = 0.

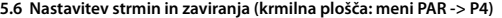

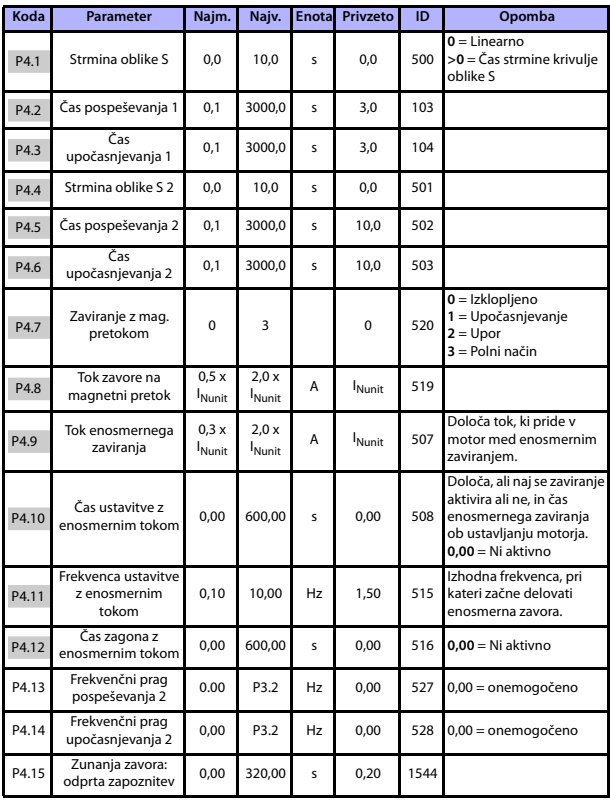

Tabela 9: Nastavitev strmin in zaviranja

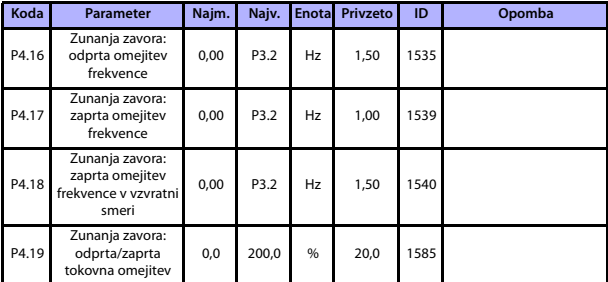

Tabela 9: Nastavitev strmin in zaviranja

#### **5.7 Digitalni vhodi (krmilna plošča: meni PAR -> P5)**

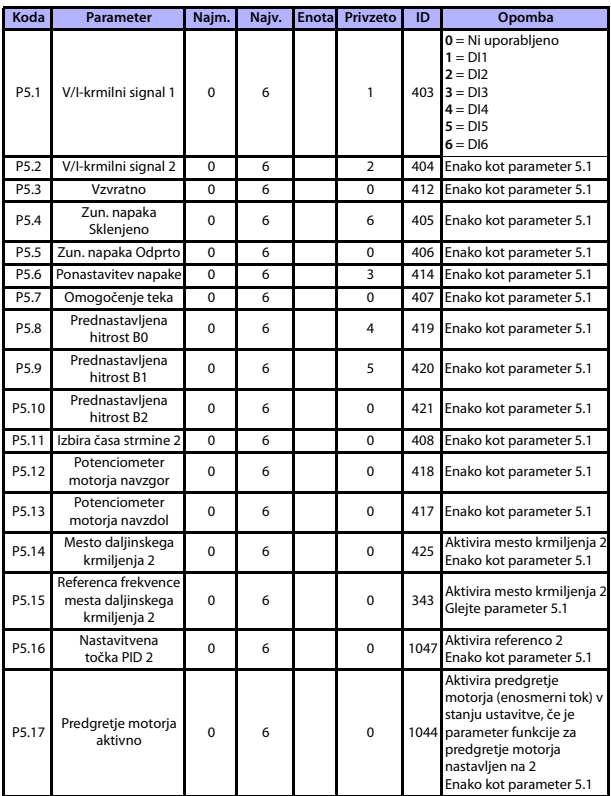

Tabela 10: Digitalni vhodi

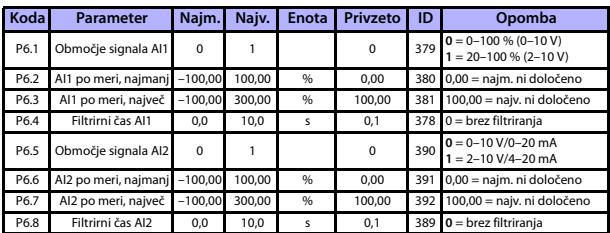

#### **5.8 Analogni vhodi (krmilna plošča: meni PAR -> P6)**

Tabela 11: Analogni vhodi

#### **5.9 Impulzni niz/kodirnik (krmilna plošča: meni PAR -> P7)**

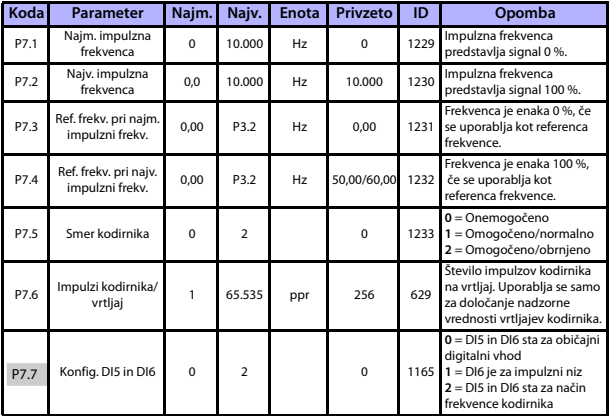

Tabela 12: Impulzni niz/kodirnik

#### **5.10 Digitalni izhodi (krmilna plošča: meni PAR -> P8)**

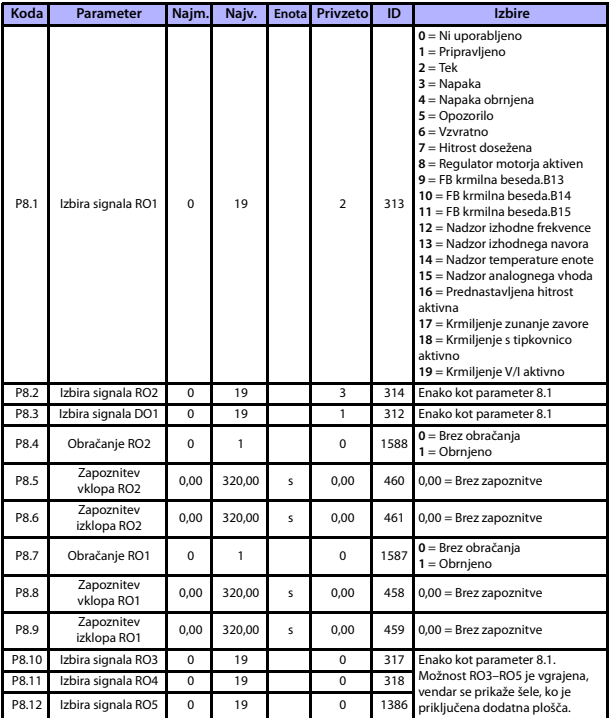

Tabela 13: Digitalni izhodi

#### **5.11 Analogni izhodi (krmilna plošča: meni PAR -> P9)**

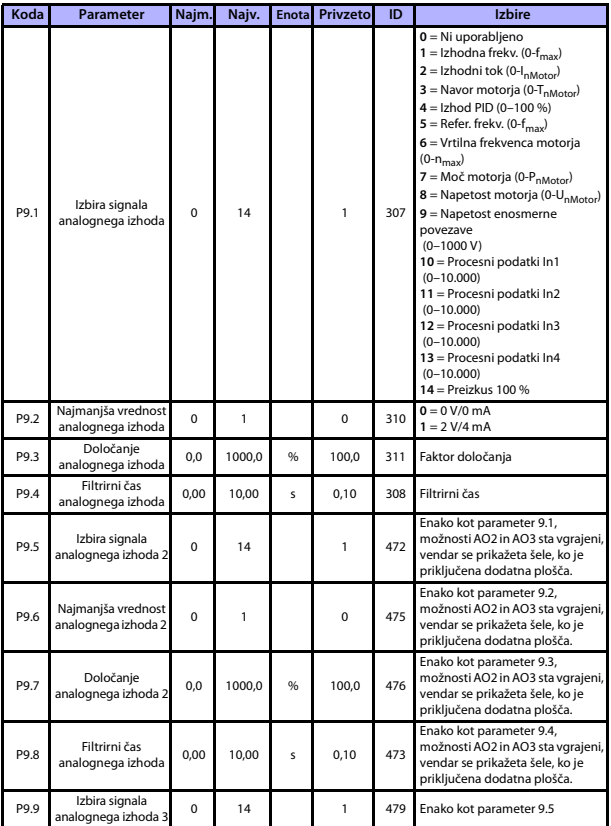

Tabela 14: Analogni izhodi

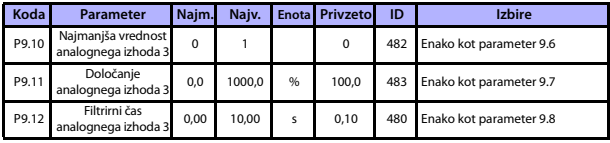

Tabela 14: Analogni izhodi

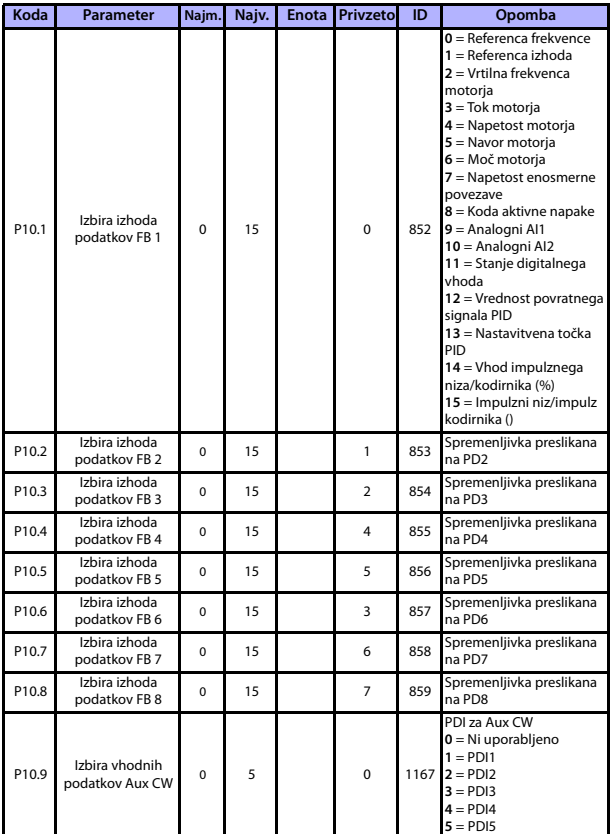

#### **5.12 Preslikovanje podatkov Fieldbus (krmilna plošča: meni PAR -> P10)**

Tabela 15: Preslikovanje podatkov Fieldbus

24-urna podpora: +358 (0) 201 212 575 • E-pošta: vacon@vacon.com

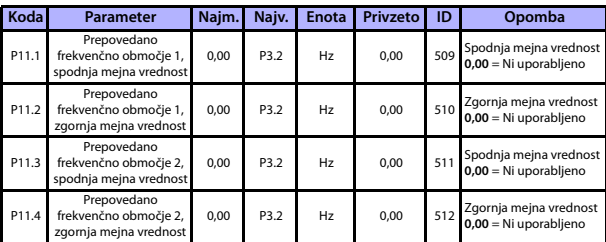

#### **5.13 Prepovedane frekvence (krmilna plošča: meni PAR -> P11)**

Tabela 16: Prepovedane frekvence

#### **5.14 Nadzor omejitev (krmilna plošča: meni PAR -> P12)**

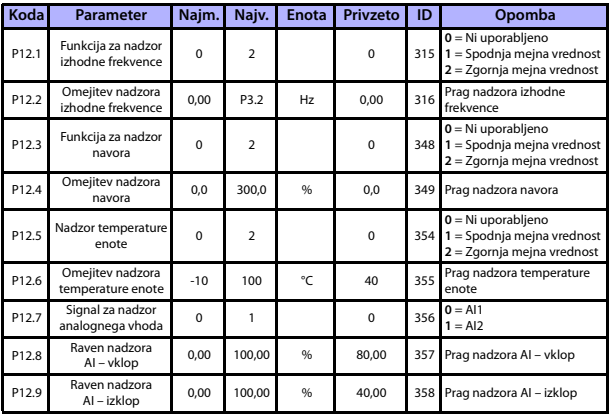

Tabela 17: Nadzor omejitev

### **5.15 Zaščite (krmilna plošča: meni PAR -> P13)**

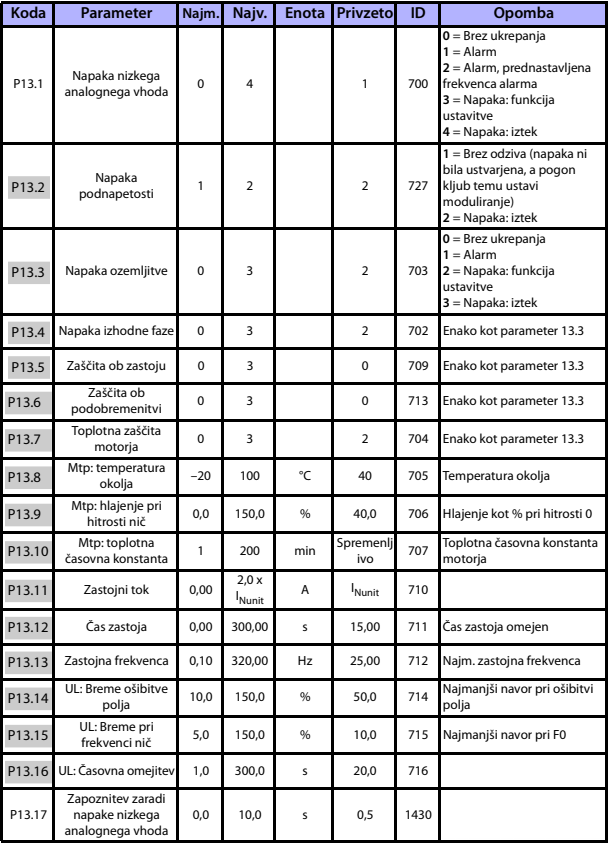

Tabela 18: Zaščite

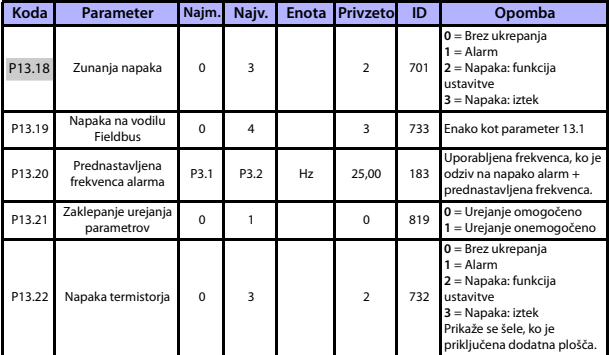

Tabela 18: Zaščite

**OPOMBA!** Ti parametri so prikazani, če je P17.2 = 0.

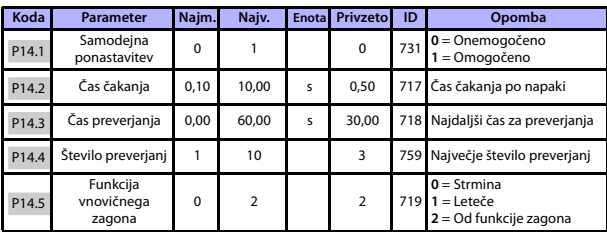

#### **5.16 Parametri samodejne ponastavitve napak (krmilna plošča: meni PAR -> P14)**

Tabela 19: Parametri samodejne ponastavitve napak

**OPOMBA!** Ti parametri so prikazani, če je **P17.2 = 0.**

#### **5.17 Parametri krmiljenja PID (krmilna plošča: meni PAR -> P15)**

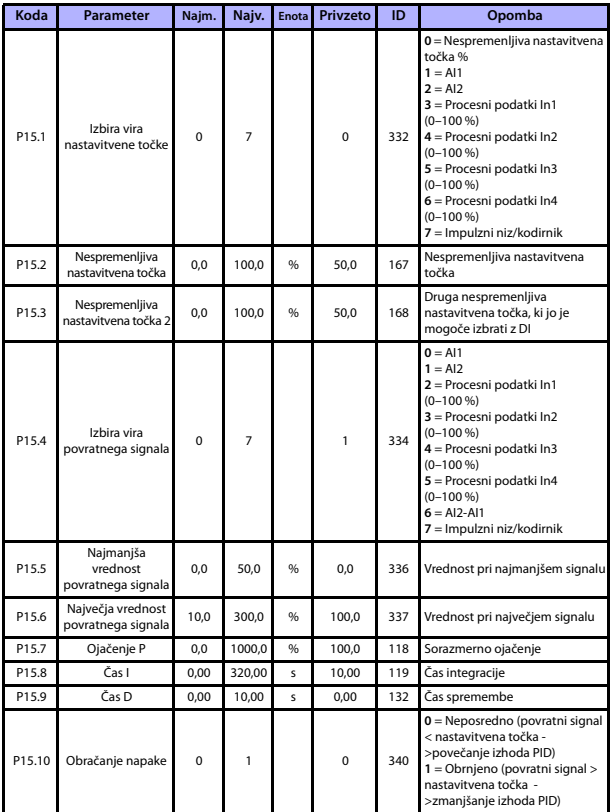

Tabela 20: Parametri krmiljenja PID

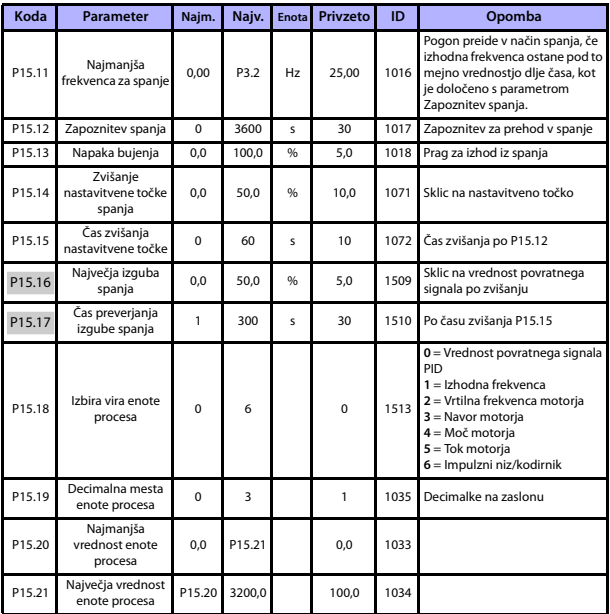

<span id="page-36-0"></span>Tabela 20: Parametri krmiljenja PID

**OPOMBA!** Ti parametri so prikazani, če je **P17.2 = 0.**

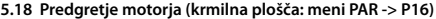

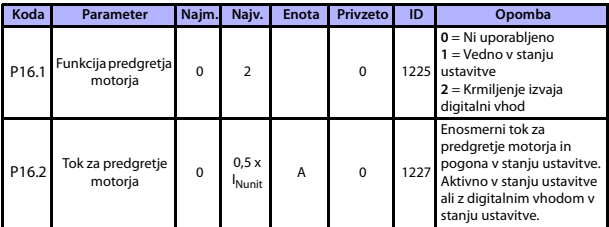

Tabela 21: Predgretje motorja

#### **5.19 Meni za preprosto uporabo (krmilna plošča: meni PAR -> P17)**

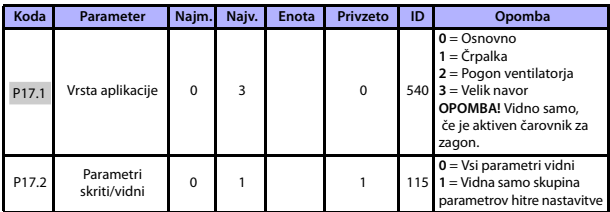

Tabela 22: Parametri menija za preprosto uporabo

#### **5.20 Sistemski parametri**

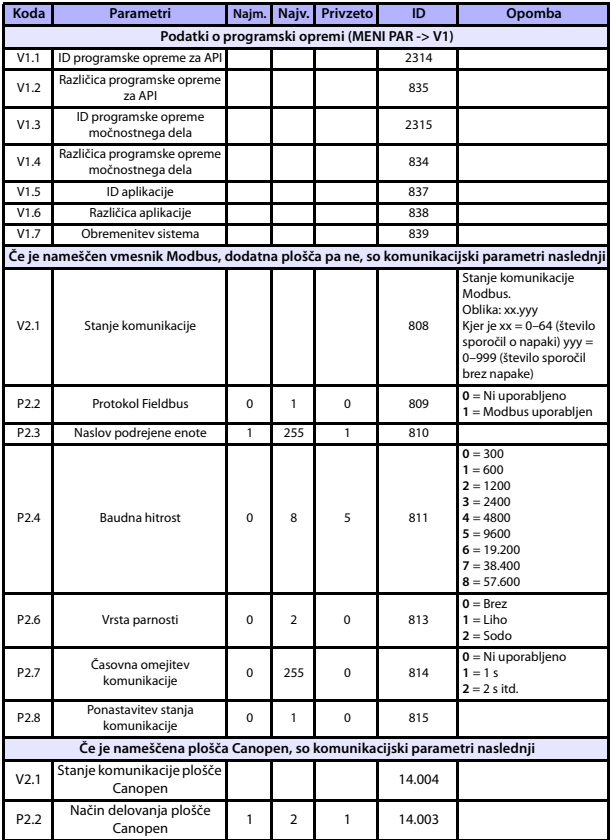

Tabela 23: Sistemski parametri

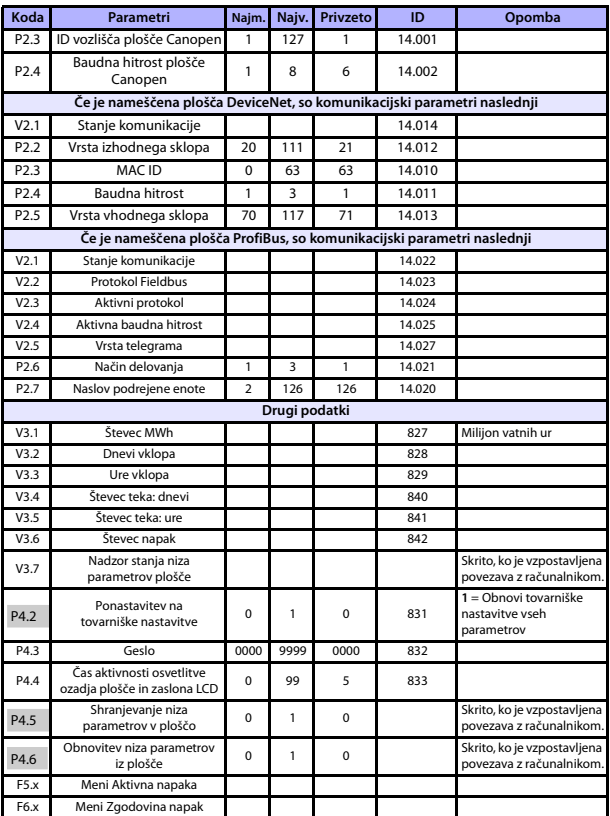

Tabela 23: Sistemski parametri

#### **6. SLEDENJE NAPAK**

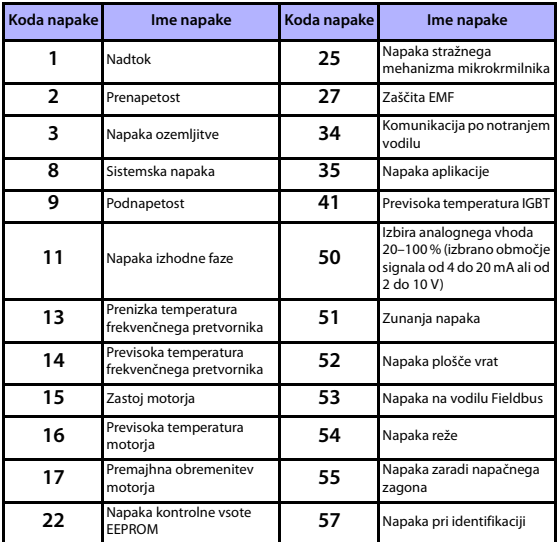

Tabela 24: Kode napak. Podrobne opise napak najdete v Navodilih za uporabo.

### <span id="page-41-0"></span>**7. SPLOŠNI PODATKI**

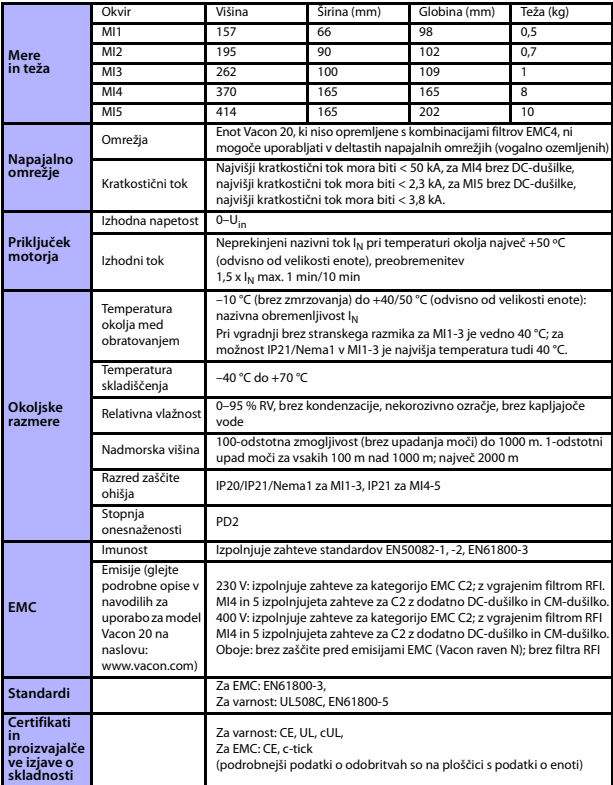

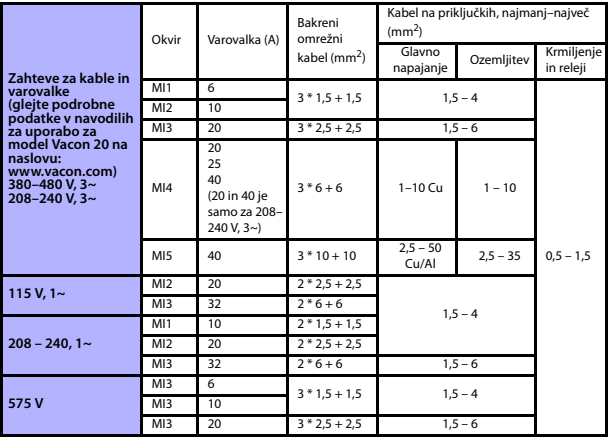

- Z zgoraj navedenimi varovalkami je mogoče frekvenčni pretvornik priključiti na napajalne vire s kratkostičnim tokom največ 50 kA.

- Uporabite kable, ki so odporni na temperaturo najmanj 70 °C.
- Varovalke so namenjene tudi za zaščito kablov pred preobremenitvijo.
- Ta navodila veljajo samo za primere uporabe z enim motorjem in eno kabelsko povezavo od frekvenčnega pretvornika do motorja.
- Za skladnost z zahtevami standarda EN61800-5-1 mora imeti zaščitni vodnik **iz bakra presek najmanj 10 mm<sup>2</sup> , iz aluminija pa najmanj 16 mm<sup>2</sup>** . Druga možnost je uporaba dodatnega zaščitnega vodnika najmanj take velikosti, kot jo ima izvirni vodnik.

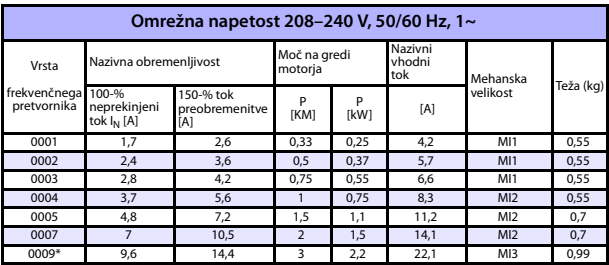

Nazivne vrednosti za napajanje modela Vacon 20

Tabela 25: Nazivne vrednosti za napajanje modela Vacon 20, 208–240 V

\*Najvišja temperatura okolja med obratovanjem za ta frekvenčni pretvornik je 40 °C!

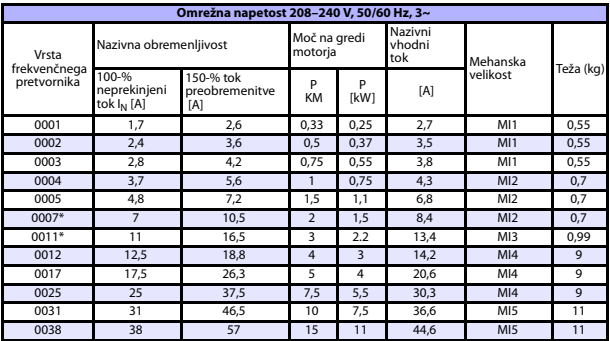

Tabela 26: Nazivne vrednosti za napajanje modela Vacon 20, 208–240 V, 3~

\*Najvišja temperatura okolja med obratovanjem za ta frekvenčni pretvornik je +40 °C!

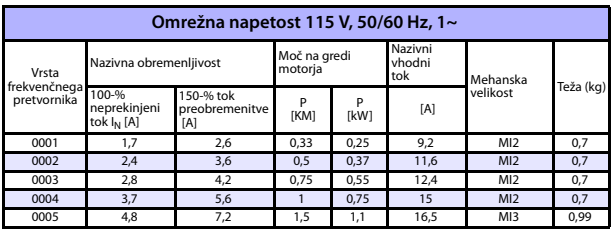

Tabela 27: Nazivne vrednosti za napajanje modela Vacon 20, 115 V, 1~

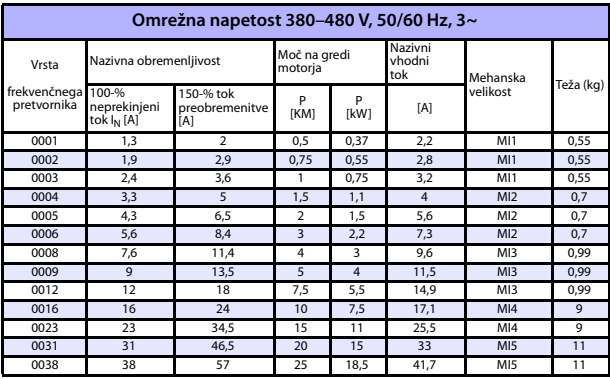

Tabela 28: Nazivne vrednosti za napajanje modela Vacon 20, 380–480 V

\*Najvišja temperatura okolja med obratovanjem za te frekvenčne pretvornike je +50 °C

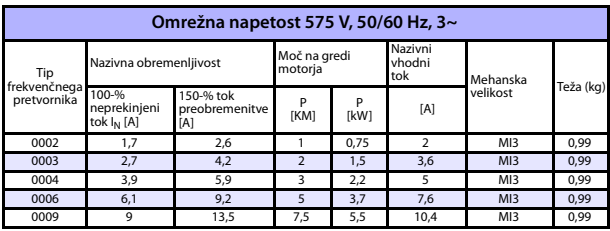

Tabela 29: Nazivne vrednosti za napajanje modela Vacon 20, 575 V

**Opomba:** Vhodni tokovi so računske vrednosti pri napajanju iz 100 kVA omrežnega transformatorja.

Hitra nastavitev vodila Modbus

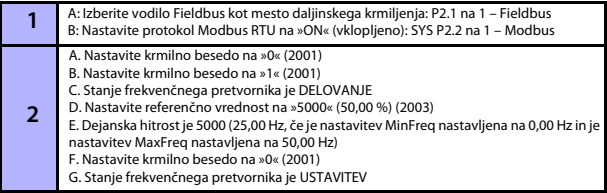

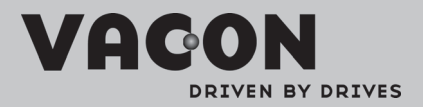

Find your nearest Vacon office<br>on the Internet at:

www.vacon.com

Manual authoring:<br>documentation@vacon.com

VaconPlc Runsorintie 7 65380 Vaasa Finland

Subject to change without prior notice<br>©2012 Vacon Plc.

n n n

Rev: B

Document ID: